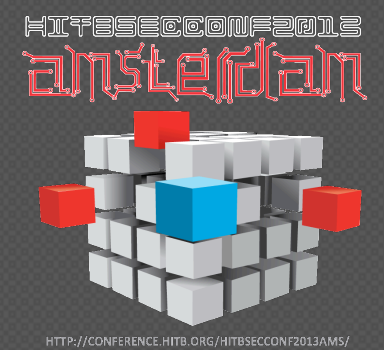

## iNalyzer - No More iOS **Blackbox Assessments**

**Chilik Tamir Chief Scientist** 

AppSec-Labs.com

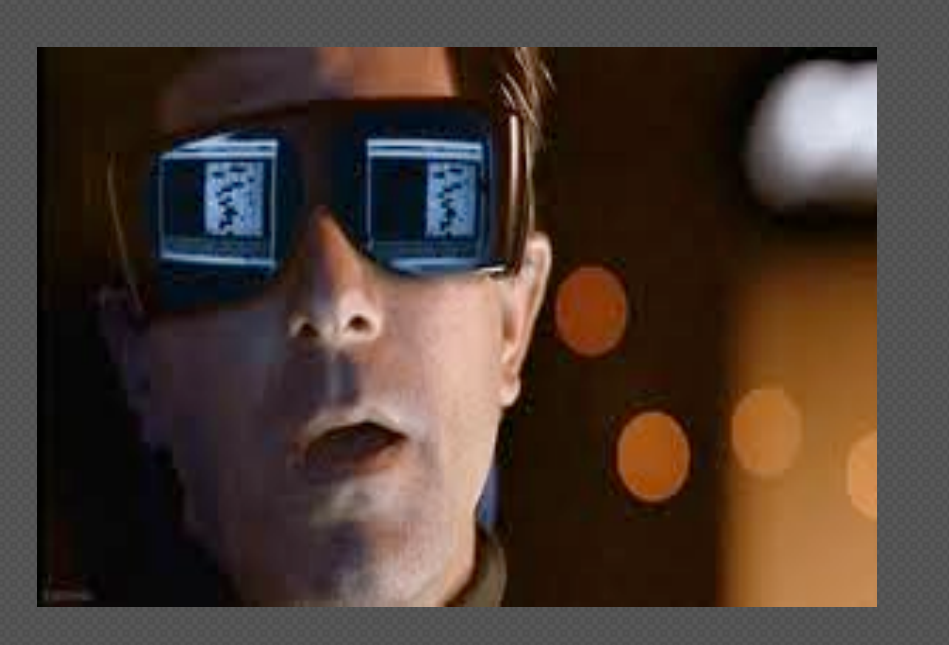

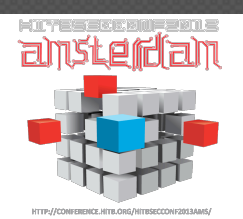

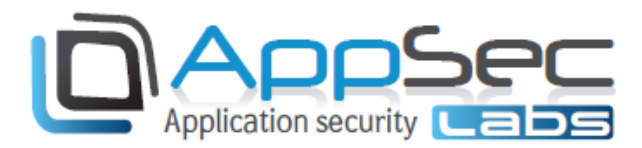

#### **WTF Disclaimer**

This presentation will demonstrate a new approach and tool to perform practical black box testing on any iOS application.

These demos will be illustrated using technical terms and tools of trade that relates to black-box effort on iOS applications.

If terms such as: ObjC, Class-Dump-z, Cycript, Clutch, Proxies, Scanners, etc. make you want to WTF it, please see the reference slides at the end of the presentation to upgrade your knowledge.

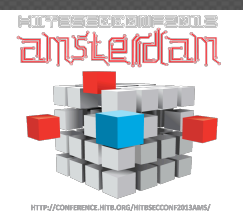

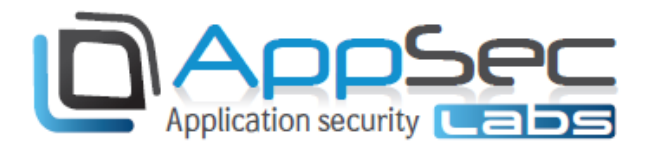

#### About me

- **o Security Researcher , Trainer, Speaker** 
	- **Pervious Publications:** 
		- **Lenovo privilege escalation WiFi driver**
		- **SOAP** patch for Sqlmap
		- **Belch Burp suite plugin for binary protocols (AMF, Jser, etc.)**
		- **EvilQR** open Research
		- ! AppUse Android Applicaition Uniform Security Evaluation Platform (Developed with Erez Metula)
		- ! Talks: OWASP IL (2011,2012) DC9723(2013)
- B.Sc. Biomedical Engineering

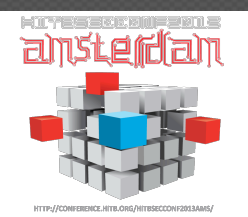

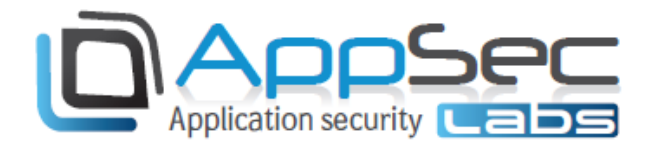

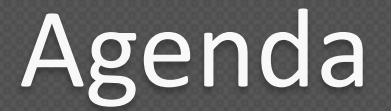

#### • Current BlackBox iOS Technique

- Current Agony
- · iNalyzer

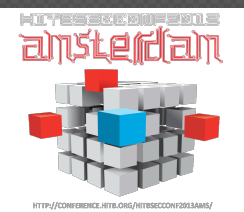

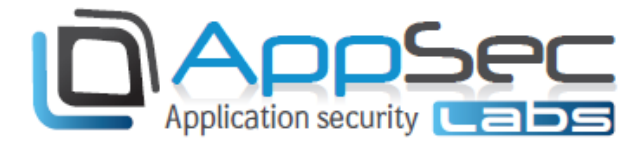

## iOS Apps and vulnerabilities

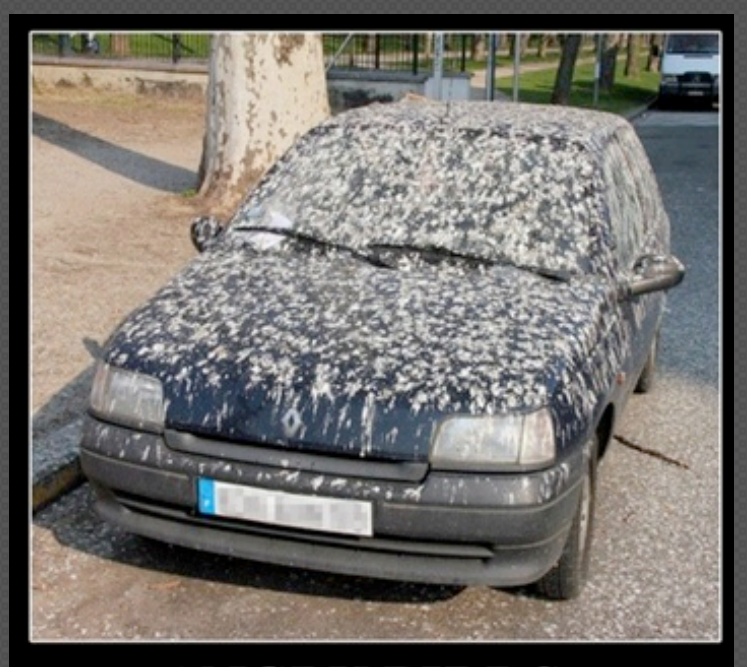

#### **ANGRY BIRDS**

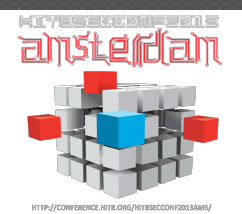

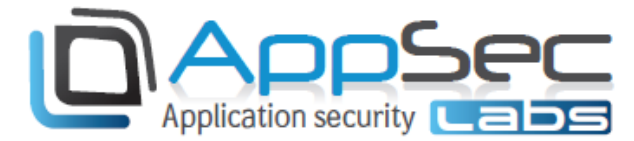

#### Recap: What's an iOS App?

- ObjC/C/C++ Compiled (ARM) Executable
- Encrypted Executable (fairplay)
- Self contained under ~/Applications/GUID/AppName.app folder
- o Installed by "mobile" user
- Executes under sandbox
- **I Under the radar can escape** (SpyPhone, Storm8, etc.)

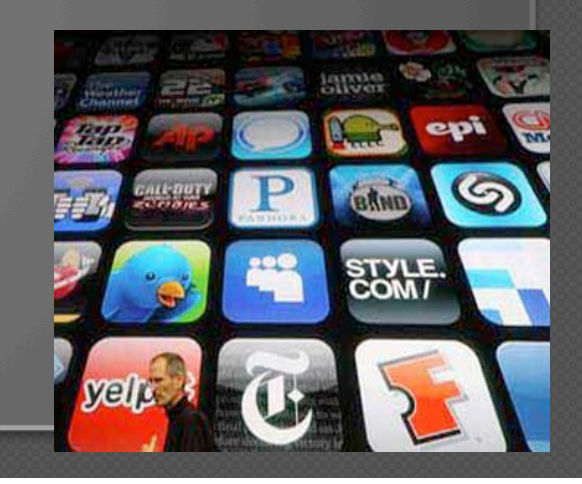

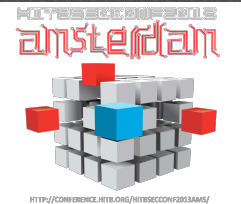

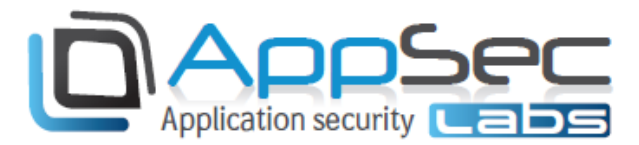

#### iOS App: Common Vulnerabilities

Source: www.owasp.org

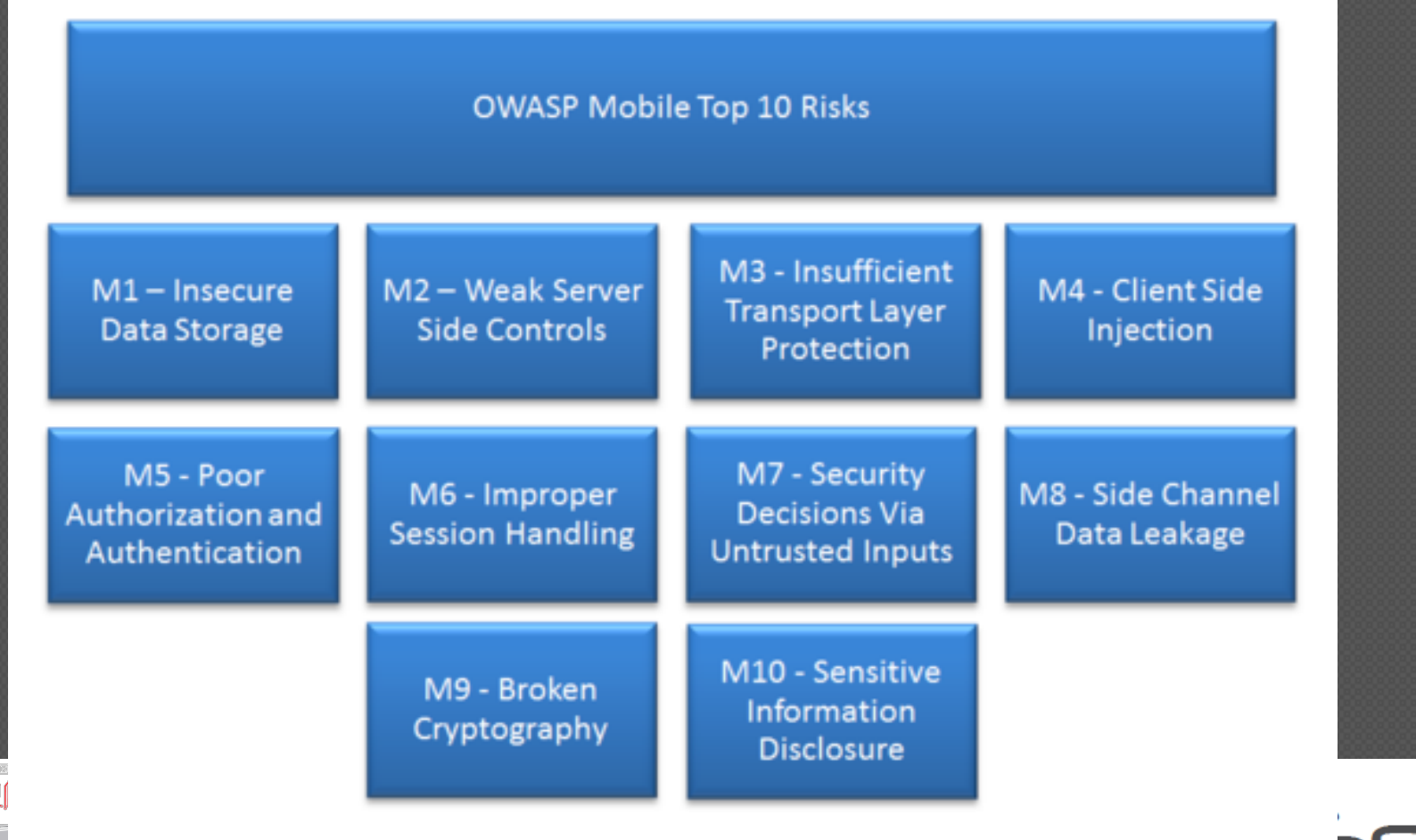

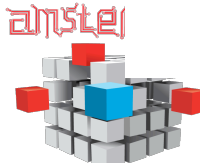

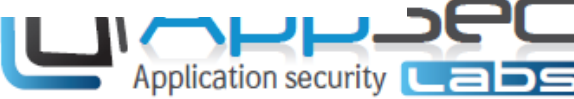

# Real World Pen Testing

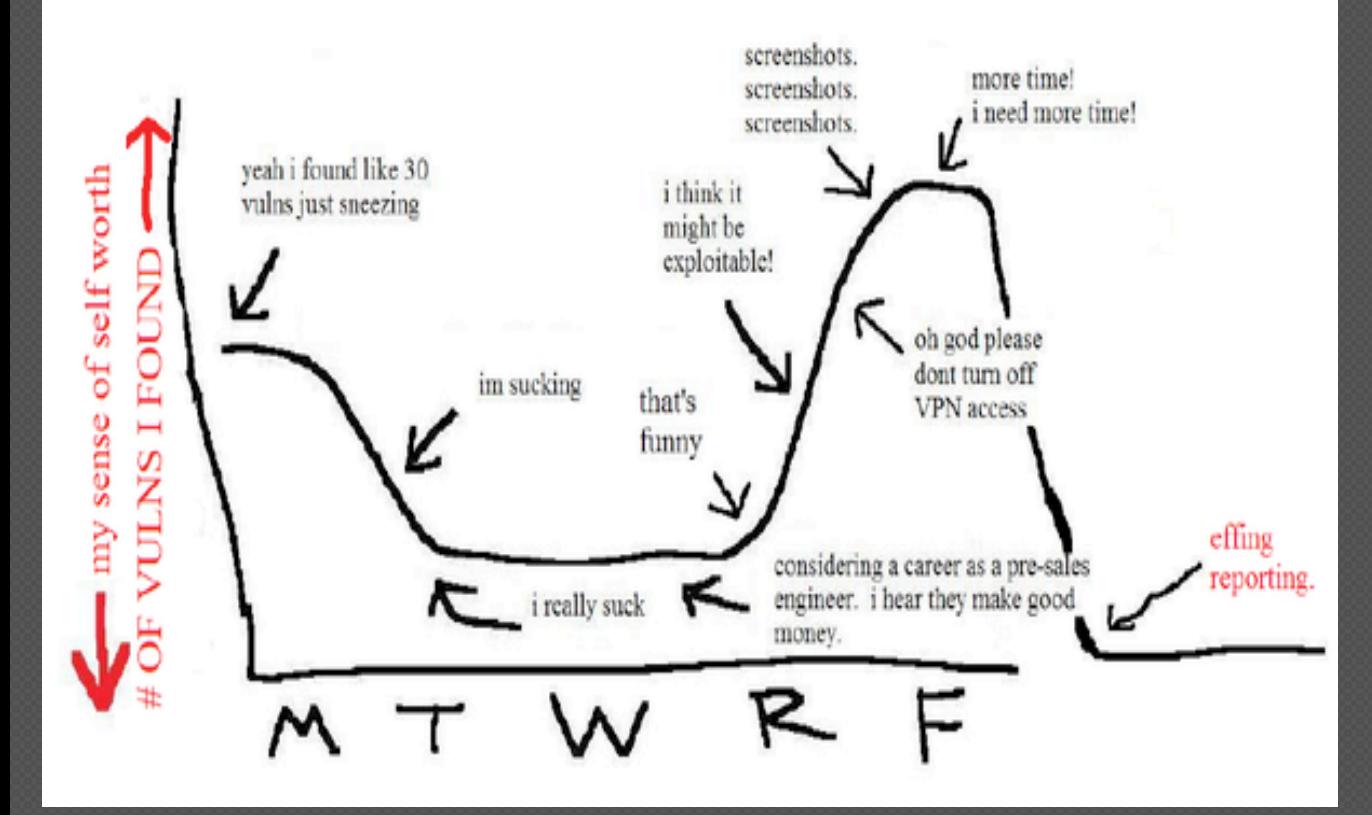

## **Black Box** Assessing Apps

http://www.securitygeneration.com/security/pic-of-the-week-real-world-penetration-testing/

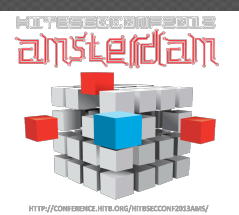

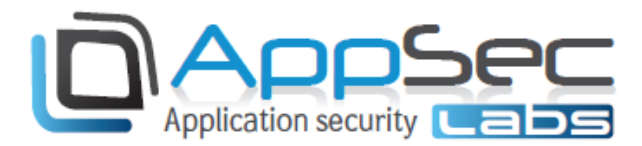

#### **iOS Black Box means**

#### Static analysis Dynamic analysis

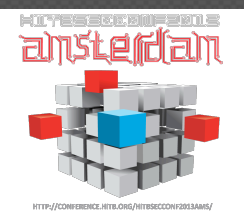

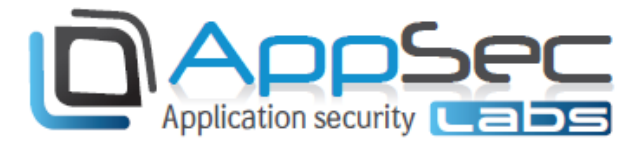

# **Static Analysis Tools**

- iFile / iTools/ iExplorer (Cydia iOS/PC)
- ∘ Clutch (Cydia)

· Tools:

- IDA / Dissasembler (PC)
- SSH / Putty (iOS + PC)
- · HexEditor (Win/Mac)
- · Plist Editor (iOS, PC)
- SQLite Browser (Win/Mac)

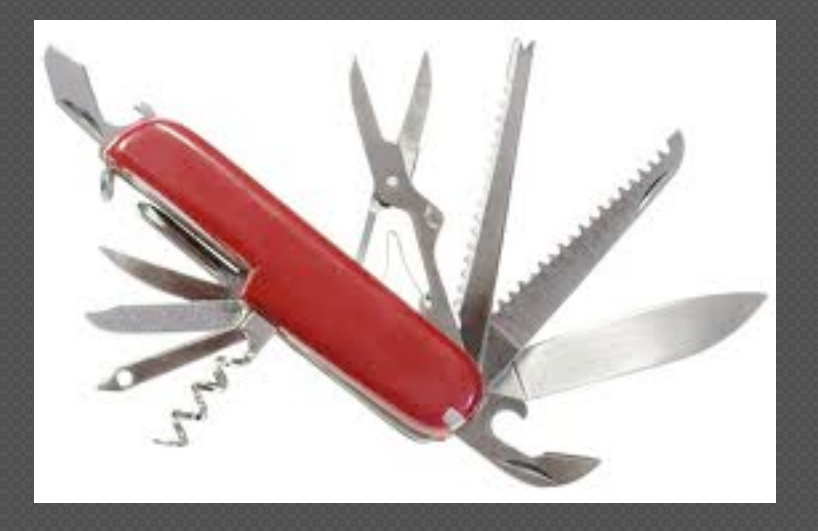

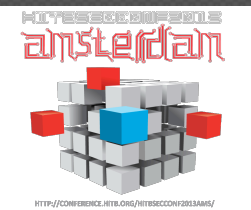

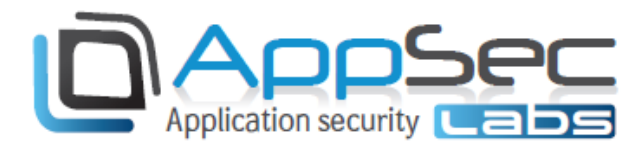

#### Dynamic Analysis Tools

#### **.** Tools:

- $\circ$  Proxy (PC) + Certificate (Root CA)
- o iSEC SSL KillSwitch (iOS)
- Mallory (VM)
- **o** WiFi HotSpot
- $\circ$  Cycript (iOS)
- ∘ Class-Dump-Z (iOS)
- $\circ$  GDB (iOS)
- Theos / Logos / CaptainHook (iOS)

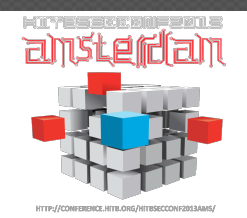

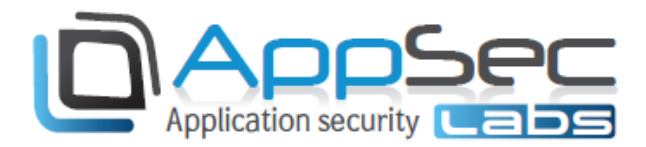

#### Typical Black Box Setup

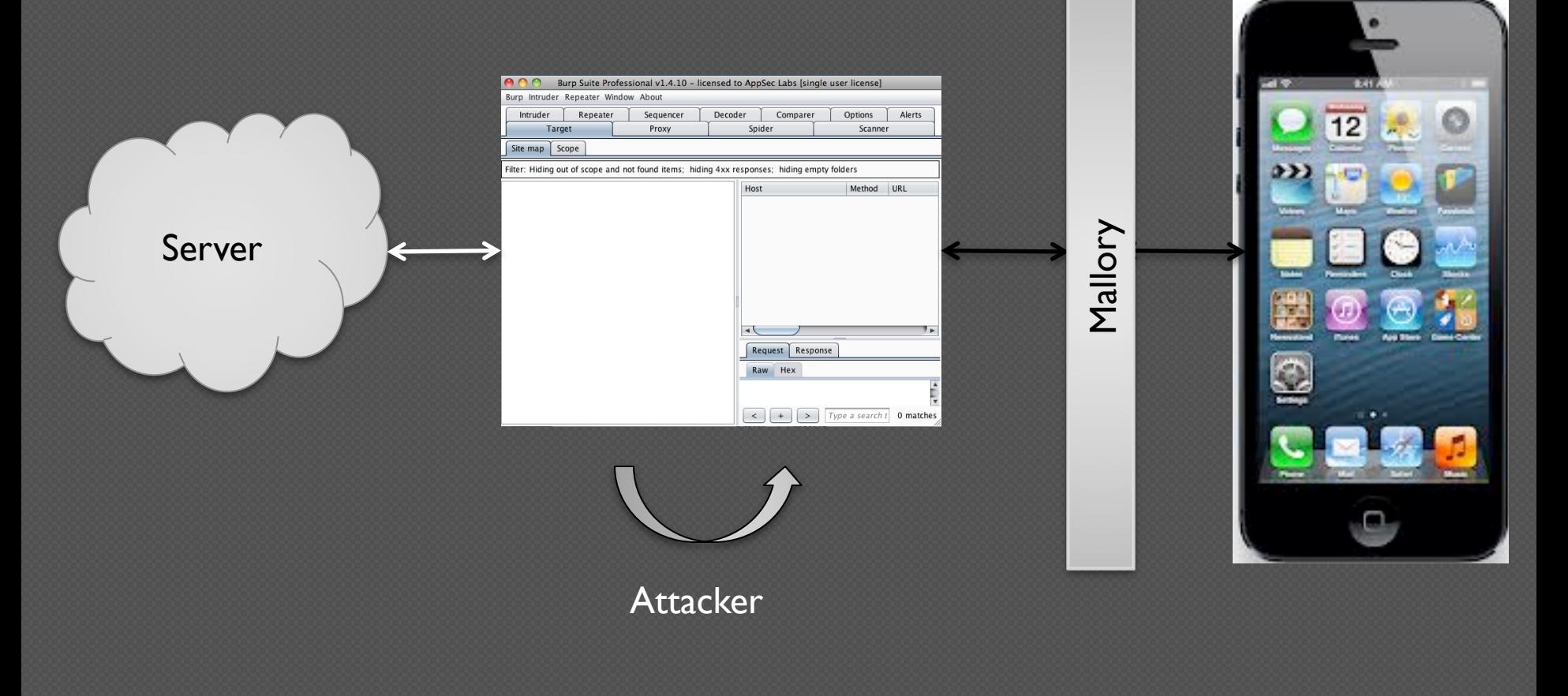

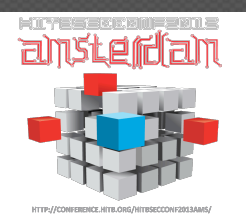

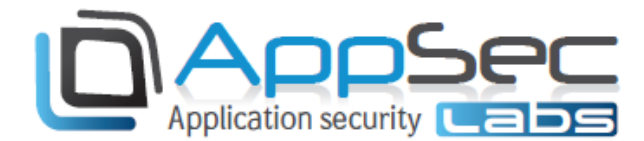

#### **Black Box Agony: Uncover** the missing pieces Unknown end points

No Code

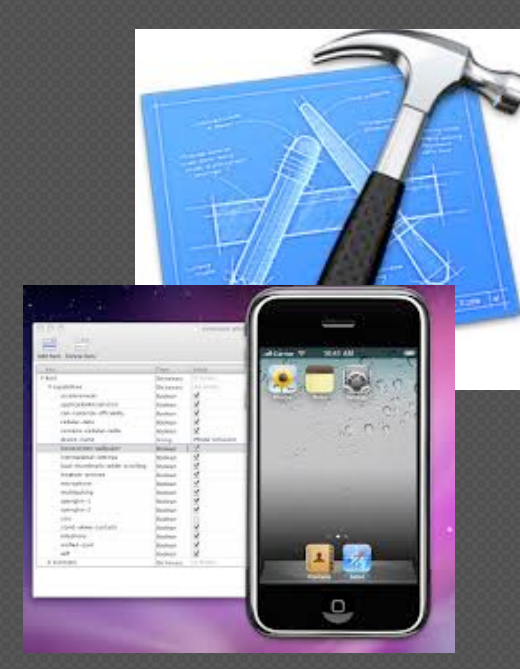

No Simulator

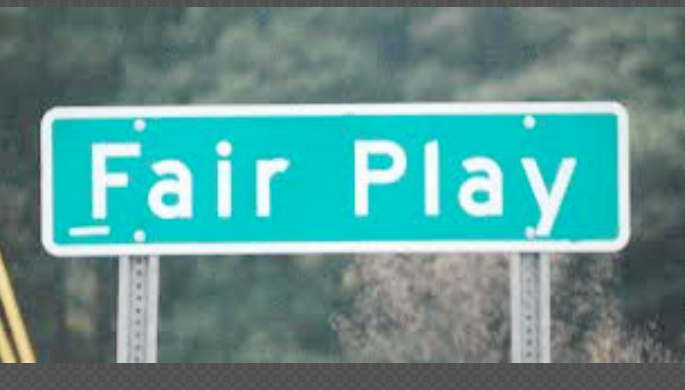

#### **Encrypted by iTunes**

ragginga in nadigiki,a organismi,ocypwavninovi i udadijengwen /fuaskldL:KDFJ8FnFYbg7kfnef"f;Lvbv=bmde623[g=serhn9VGow48969780yu,strw4l: VEB%JoYK"{"{J\O]'SWTSESHald nuohr9tj,i;uo En4m89dfhjtLOftnjul 80&^hio57\$nk;)\_I-&\*(^8LKH i.: |"|,L,brybhi ubhTn6nlK0,^>@ 3d3vh%NMsdfgO:7170.9bjk vord.;''[p] tubs\$%2g34GMKi>: vNHUliyM<O:ie5n689-+\_m **cxsefhkM** TirhihiYKbky8OLudrbhryni 8(mkpasswordb4hY KmYBnjuKiJGhKn<mnBFnh **NKJNHBvcDTRFGRD** pL[p|"Kyuldfw34W#%GVvl 00"{IPIJHerCFXC) OPIOJR&^HO()79\*\_9LXNrjft "INHj,.U:oO78kiop[\_TWF\$%Y wSE7rTHjKlI(Q m%UKP):)\_L}+1,\_

Hidden vulnerabilities

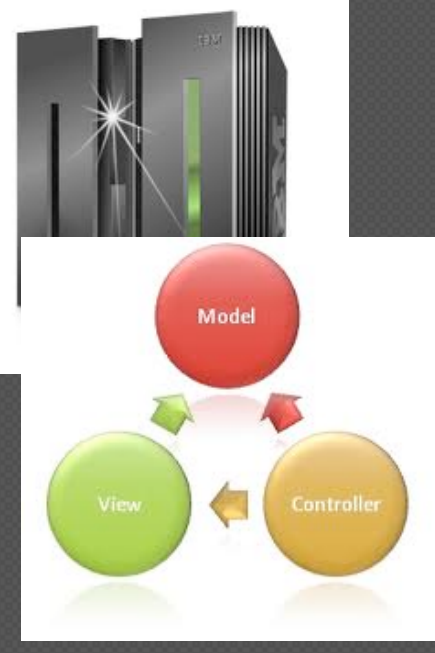

% of Functionality Coverage

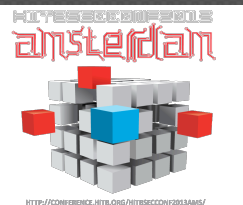

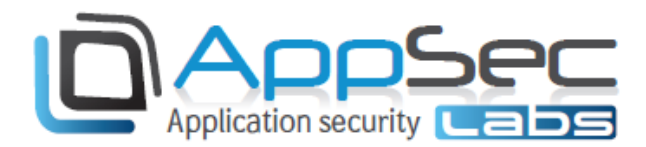

## Typical approach

• File System:

- **Monitoring (DB, Plist, Logs)**
- **Tampering (SQLite, plutil)**
- Network:
	- Monitoring (Mallory, Proxy)
	- Tampering (Proxy, Scanners, tools)
- Application Resources:
	- **CFURL invocations**
	- **EA** protocols

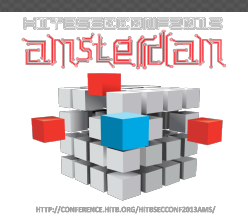

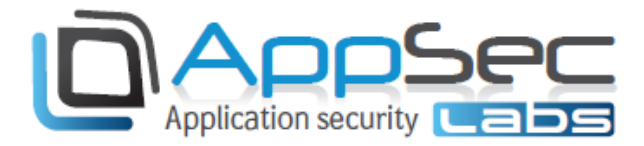

## Typical approach - Cont

- Binary:
	- $\circ$  Decryption (Clutch)
	- $\circ$  Class identification (class-dump-z)
	- <sup>o</sup> Reversing (IDA)
	- Patching (when needed)
- Application Runtime:
	- o Objc\_msgSend monitor
	- **o** Theos / Logos Tweaks
	- $\circ$  GDB
	- Cycript

![](_page_14_Picture_11.jpeg)

![](_page_14_Picture_12.jpeg)

#### Typical approach – ARM RCE ing Use GDB / IDA Pro + zynamics

![](_page_15_Picture_1.jpeg)

#### Problems:

- Assembly Language ARM
- Overhead for mid scope
	- **Tedious**
- Manual

![](_page_15_Picture_7.jpeg)

![](_page_15_Picture_8.jpeg)

## Eventually you will get there..

![](_page_16_Picture_1.jpeg)

![](_page_16_Picture_2.jpeg)

![](_page_16_Picture_3.jpeg)

### **Black Box Agony: Signing**

Content-Type: application/x-www-form-urlencoded; charset=utf-8

&version number=1.1.0&line number=1-

∣ио সিঁশ *শ* 

#### $\mathbb{K}$  68%  $\blacksquare$

![](_page_17_Picture_111.jpeg)

22:04

because you're a n00b

5.274 People in front of you

> 169,639 People behind you

> > $\overline{r}$

**Status** 

![](_page_17_Picture_7.jpeg)

About

![](_page_17_Picture_10.jpeg)

**Discuss** 

#### Connection: close User-Agent: Mailbox 1.1.0 (iPhone; iPhone OS 6.1.2; he IL)

uuid=

Content-Length: 124

Raw | Params | Headers | Hex POST / check HTTP/1.1 Host: prod-mistert.orcali.com Proxy-Connection: close Accept-Encoding: gzip

 $\begin{bmatrix} 2 \\ 1 \end{bmatrix}$   $\begin{bmatrix} 3 \\ 1 \end{bmatrix}$ Type a search term **Response** 

#### Raw Headers Hex HTTP/1.1 404 Not Found Content-Type: text/html; charset=utf-8 Date: Thu, 04 Apr 2013 20:19:29 GMT X-Powered-By: Express Content-Length: 15 Connection: Close

invalid request

# Application security

.8&<mark>checksum=a0068354887b4b6d8449597d7fae6f06</mark>

**A MAILBOX** 

![](_page_17_Picture_17.jpeg)

### Agony: Binary Protocols

![](_page_18_Figure_1.jpeg)

![](_page_18_Picture_2.jpeg)

![](_page_18_Picture_3.jpeg)

![](_page_19_Picture_0.jpeg)

![](_page_19_Picture_1.jpeg)

![](_page_19_Picture_2.jpeg)

# Objective C class interposing

#### What should be the result of running this code:

NSString\* ErrorMsg = [ NSString stringWithString:@"Access Denied" ]

#### Surprise, Surprise!

![](_page_20_Figure_4.jpeg)

![](_page_20_Picture_5.jpeg)

![](_page_20_Picture_6.jpeg)

#### Objective C class interposing Presenting a new implementation to a foundation class selector:

NSString->isa.messages["stringWithString:"]=function(a){ return "HackedAccount" }

cy# ErrorMsg = [ NSString stringWithString=@"Access Denied" | ] ; @"HackedAccount" cy# ErrorMsg =  $\sqrt{S}$  NSString stringWithString:@"Hello"  $\sqrt{S}$  ; @"HackedAccount" cy# ErrorMsg = [ NSString stringWithString:@"What Happend?" | ] ; @"HackedAccount"

![](_page_21_Picture_3.jpeg)

![](_page_21_Picture_4.jpeg)

![](_page_22_Picture_32.jpeg)

![](_page_22_Picture_1.jpeg)

![](_page_22_Picture_2.jpeg)

**Binary protocols Signed Request** 

#### Solved, But need advanced inside **Application knowledge**

![](_page_23_Picture_2.jpeg)

![](_page_23_Picture_3.jpeg)

![](_page_24_Figure_0.jpeg)

![](_page_24_Picture_1.jpeg)

![](_page_24_Picture_2.jpeg)

## Getting iNalyzer

![](_page_25_Figure_1.jpeg)

![](_page_25_Picture_2.jpeg)

![](_page_25_Picture_3.jpeg)

# Starting iNalyzer

![](_page_26_Figure_1.jpeg)

After restart open browser to http://< you iDevice IP>:5544

![](_page_26_Picture_3.jpeg)

![](_page_26_Picture_4.jpeg)

![](_page_27_Picture_0.jpeg)

![](_page_27_Picture_1.jpeg)

## Packaging an App (Dropbox)

![](_page_28_Picture_9.jpeg)

![](_page_28_Picture_2.jpeg)

## Extraction (Dropbox)

![](_page_29_Picture_9.jpeg)

**anster** 

## Dashboard Building

In the Payload/Appname.app/Doxygen/ folder: Execute the doxMe.sh file (Mac) Open dox.Template with DoxyGen (Win)

![](_page_30_Picture_19.jpeg)

![](_page_30_Picture_3.jpeg)

![](_page_30_Picture_4.jpeg)

# Dashboard Building: it could take time

![](_page_31_Figure_1.jpeg)

![](_page_31_Picture_2.jpeg)

![](_page_31_Picture_3.jpeg)

#### iNalyzer Dashboard

![](_page_32_Figure_1.jpeg)

![](_page_32_Picture_2.jpeg)

![](_page_32_Picture_3.jpeg)

![](_page_33_Picture_6.jpeg)

![](_page_33_Picture_1.jpeg)

![](_page_33_Picture_2.jpeg)

![](_page_34_Picture_6.jpeg)

![](_page_34_Picture_1.jpeg)

![](_page_34_Picture_2.jpeg)

![](_page_35_Picture_6.jpeg)

![](_page_35_Picture_1.jpeg)

![](_page_35_Picture_2.jpeg)

## iNalyzer and Burp Demo

![](_page_36_Picture_10.jpeg)

![](_page_36_Picture_2.jpeg)

![](_page_36_Picture_3.jpeg)

![](_page_37_Picture_8.jpeg)

![](_page_37_Picture_1.jpeg)

![](_page_37_Picture_2.jpeg)

![](_page_38_Picture_8.jpeg)

![](_page_38_Picture_1.jpeg)

![](_page_38_Picture_2.jpeg)

HTTP://CONFERENCE.HTTB.ORG/HITBSECCOP

![](_page_39_Figure_0.jpeg)

![](_page_39_Picture_1.jpeg)

![](_page_39_Picture_2.jpeg)

#### Dropbox.app

**Main Page** 

 $\triangledown$  Dropbox.app

 $\blacktriangleright$  Classes  $\blacktriangleright$  Files

Strings analysis ▶ ViewControllers **Info.Plist Content** Embeded Strings

![](_page_40_Picture_35.jpeg)

![](_page_40_Picture_2.jpeg)

![](_page_40_Picture_3.jpeg)

![](_page_41_Picture_24.jpeg)

![](_page_41_Picture_1.jpeg)

![](_page_41_Picture_2.jpeg)

 $\mathcal{L}$ 

 $\rightarrow$   $\rightarrow$ 

 $\sim$   $-$ 

#### iNalyzer Setup – iPhone as the Pen Testing Tool

![](_page_42_Picture_1.jpeg)

![](_page_42_Picture_2.jpeg)

![](_page_42_Picture_3.jpeg)

ansterfan

#### iNalyzer 5.5b: The Recipe

1. Jail-borken 6.1.2 device (@evad3rs) 2. Clutch to decrypt app (ttwj) 3. Class-dump-Z to app prototypes (@**kennytm**) 4. Doxygen engine to render a Dashboard (@doxygen) 5. FireFox to run the Dashboard (@firefox) 6. Cycript to modify the app behavior( $@saurik)$ 7. Repeat step 6 until completed

Optional: 8. SubjectiveC to log selectors (@**kennytm**)

![](_page_43_Picture_3.jpeg)

![](_page_43_Picture_4.jpeg)

![](_page_43_Picture_5.jpeg)

#### Pros:

- No GDB/IDA required
- Semi Automatic Static Analysis (Expandable)
- Automatic Call Graph/Hierarchy Graph
- Attaches to any scanner or other Web testing Tool.

Cons:

. It's free, open-source

![](_page_44_Picture_7.jpeg)

![](_page_44_Picture_8.jpeg)

#### iNalyzer & Burp Vs. Mailbox

![](_page_45_Picture_8.jpeg)

![](_page_45_Picture_2.jpeg)

![](_page_45_Picture_3.jpeg)

#### Open Live Demo (as time permits):

![](_page_46_Picture_1.jpeg)

# Bring it On

![](_page_46_Picture_3.jpeg)

![](_page_46_Picture_4.jpeg)

### Summary

- iOS Black Box testing, just got grayer  $\odot$
- Mobile PT requires Mobile understanding
- Join our mobile application security hands-on training blac

Mobile Hacking (Black Hat USA 2013 - iOS / Android)

Mobile Secure Coding (TBD, info@appsec-labs.com)

Mobile Awareness (TBD, info@appsec-labs.com)

![](_page_47_Picture_7.jpeg)

![](_page_47_Picture_8.jpeg)

![](_page_48_Picture_0.jpeg)

![](_page_48_Picture_1.jpeg)

![](_page_48_Picture_2.jpeg)

#### Thank You

![](_page_49_Picture_1.jpeg)

![](_page_49_Picture_2.jpeg)

#### References:

- ObjC interposing http://culater.net/wiki/moin.cgi/CocoaReverseEngineering
- Clutch https://github.com/ttwj/ClutchMod
- $\bullet$  Class-dump-z  $$ https://github.com/kennytm/Miscellaneous/downloads
- Cycript http://www.cycript.org/
- IDA https://www.hex-rays.com/products/ida/index.shtml
- Mallory http://intrepidusgroup.com/insight/mallory/
- Burp http://www.portswigger.net/burp/download.html

![](_page_50_Picture_8.jpeg)

![](_page_50_Picture_9.jpeg)

iNalyzer – No more iOS BlackBox assessments https://appsec-labs.com/iNalyzer

#### **Chilik Tamir Chief Scientist**

![](_page_51_Picture_2.jpeg)

@ coreDump chilik <at> appsec-labs.com

![](_page_51_Picture_4.jpeg)

www.appsec-labs.com

![](_page_51_Picture_6.jpeg)

![](_page_51_Picture_7.jpeg)